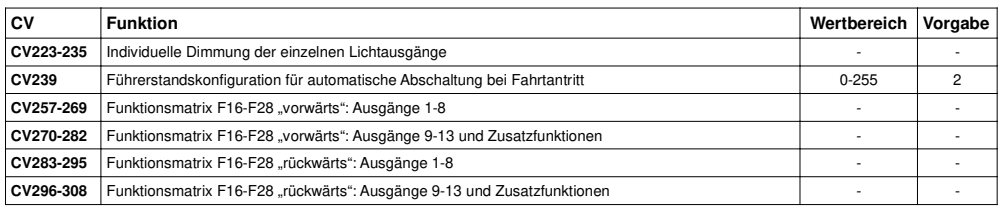

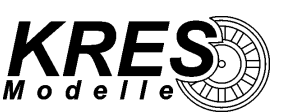

**KRES Köstel & Rasch Elektronik + Service GmbHAm Grenzbach 7, D-08427 Fraureuth**

**www.kres.deinfo@kres.de**

**Gebrauchsinformation FlexDec<sup>®</sup>** im VB197 Beiwagen ..Stettin"

# **Unser DCC-Decoder bietet Ihnen folgendenFunktionsumfang:**

- ➢ 24 getrennt schaltbare Lichtausgänge (11x VTa, 13x VTb)
- ➢alle Ausgänge sind einzeln dimmbar
- ➢ die Ausgänge können frei auf die Funktionen FL, F1 bis F28 gelegt werden
- ➢ automatische Analogmoduserkennung
- ➢erweiterte Decoderadresse für Mehrfachtraktion
- ➢Unterstützung RailCom® V 1.2 : PoM\*, aktive Adressrückmeldung
- ➢ Komfortdimmung: Die Helligkeit, der an den Ausgängen angeschlossenen Beleuchtungen, lässt sich bequem per Fahrstufenregler einstellen.
- ➢ zahlreiche Effekte für einen realitätsnahen Bahnbetrieb:
	- ✗ automatische Abschaltung der Führerstandsbeleuchtung bei Fahrtantritt (nur Digitalbetrieb) inkl. konfigurierbarem Zeitfenster zum Wiedereinschalten der Führerstandsbeleuchtung
	- ✗ verschiedene Lichteffekte: Leuchtstoffröhrensimulation: Flackern, Starter, elektronisches Vorschaltgerät,Kombination der Ausgänge zu einer Leuchtstoffröhren-"Batterie"
	- ✗Aufblenden / Abblenden
	- ✗zufälliges Toilettenlicht
	- ✗zufällige Raumbeleuchtung
	- ✗Ausstellungsmodus
- ➢ S.U.S.I. Schnittstelle für den Anschluss eines Soundmodul / -decoder

#### **Technische Daten:**

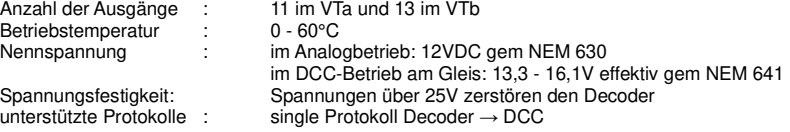

#### **Auslieferungszustand:**

- ➢ Decoderadresse 3
- ➢ Lichtausgänge ungedimmt, außer Nebenräume

### **Ausgangsbelegung VTa (Triebwagen)**

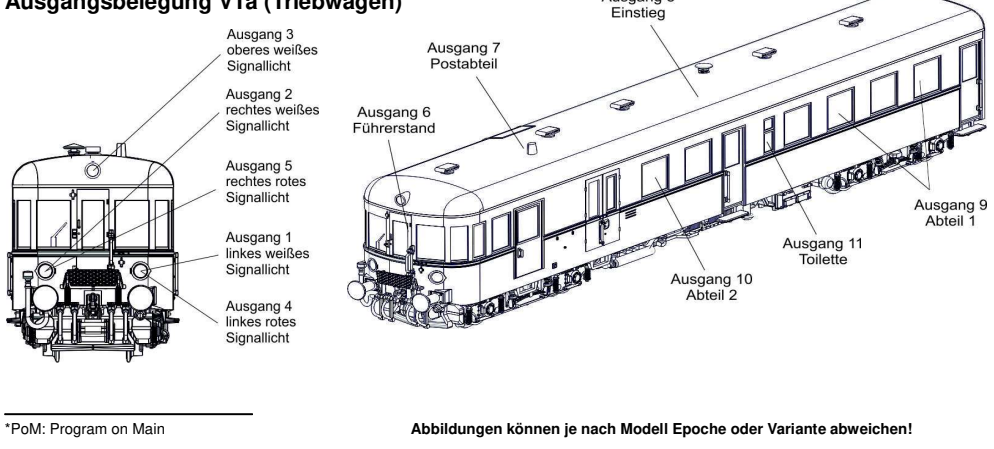

Ausgang 8

**Eine ausführliche Gebrauchsinformation zum FlexDec® Decoder finden sie imSupport-Bereich unserer Hompage zum Download!**

## **http://www.kres.de/support.html**

**FlexDec® ist eine eingetragene Wortmarke der Firma KRES Köstel & Rasch Elektronik + Service GmbHRailCom® ist ein eingetragenes Warenzeichen der Firma Lenz Elektronik GmbHAlle Angaben und Abbildungen unterliegen ggf. Änderungen im Sinne der technischen Weiterentwicklung.**

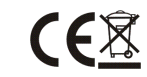

Seite 4 von 4 Art.: 1384D Revision 1.0 vom 11. Juni 2018 Art.: 1384D

Art.: 1384D **Revision 1.0 vom 11. Juni 2018** Seite 1 von 4

#### **Voreinstellung für den Digitalbetrieb:**

- ✗fahrtrichtungsabhängige Signalbeleuchtung (gesamtes Modell)
- $x$  F1: Innenbeleuchtung, Toilettenbeleuchtung gesamter Zug
- $x$  F<sub>2</sub>: Innenbeleuchtung, außer Toilette
- $x$  F<sub>3</sub>: Toilettenbeleuchtung
- $x$  F4 : Dimmer

Wenn Komfortdimmung aktiv: Aktivieren/Deaktivieren des Fahrreglers als Regler für die Komfortdimmung

- F5 : Führerstand VTa (fahrtrichtungsabhängig)  $x$  F<sub>5</sub>:
- $x$  F6 : Führerstand VTb (fahrtrichtungsabhängig)
- $x$  F7: Postabteil
- ✗Einstiege
- **x** F9 : Innenbeleuchtung Triebwagen VTa
- F10 : Innenbeleuchtung Triebwagen VTb $x$  F10 :
- $x$  F11 : F11 : Deaktivieren der Simulierten Brems- und Beschleunigungsverzögerung (CV3 und CV4)
- $x$  F12: Wagen rotieren (Umdefinition von "vorn" und "hinten", wenn der Beiwagen fahrtrichtingsabhängig gedreht angehangen wird; Auslieferungszustand → Vta ist vorn
- ✗ Analogbetrieb: FL, F1 aktiv (siehe CV13 /14)

#### **Bezug zum Original**

Wir haben bei der Belegung der Lichtausgänge große Sorgfalt darauf gelegt, das Original - soweit technisch möglich nachzubilden.

Die Signalbeleuchtung des Triebzuges lässt sich vorbildgetreu vorn (FL) und hinten (F1) getrennt voneinander schalten. Im Verbund mit einem zweiten VT 137 ist nur die Beleuchtung an der Zugspitze und am Zugschluss zu aktivieren.

Das Licht in den einzelnen Abteilen ließ sich beim Vorbild separat abschalten. Für den Nachtbetrieb blieb zur Orientierung eine Restbeleuchtung (beim Vorbild Blaulichtlampen) aktiv.

#### **CV8 Zurücksetzen des Decoders in den Auslieferungszustand**

 Wenn Sie einen Wagen auf die Werkseinstellungen zurücksetzen wollen, programmieren Sie den Wert 8 in die Konfigurationsvariable CV8. Der momentan in CV15 gewählte Wagen setzt sich daraufhin in den Auslieferungszustandzurück.

Wollen Sie den gesamten 2teiligen Zug zurücksetzen, gehen Sie bitte wie folgt vor:

- CV15 auf 1 setzen (Triebwagen VTb)
- –den Wert 8 in die CV8 schreiben
- CV15 auf 0 setzen (Triebwagen VTa)
- den Wert 8 in die CV8 schreiben

#### **Ausgangsbelegung VTb (Bei- bzw. Steuerwagen)**

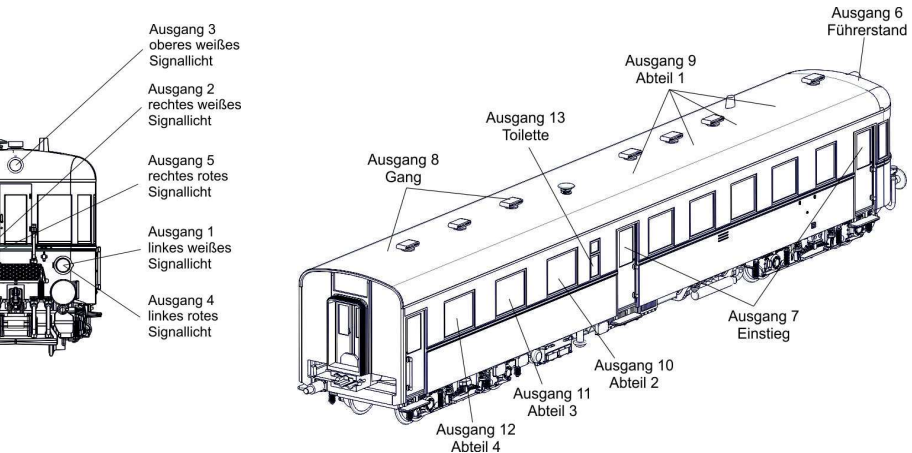

#### **Abbildung kann je nach Modell Epoche abweichen !**

#### **Die wichtigsten CVs im Überblick**

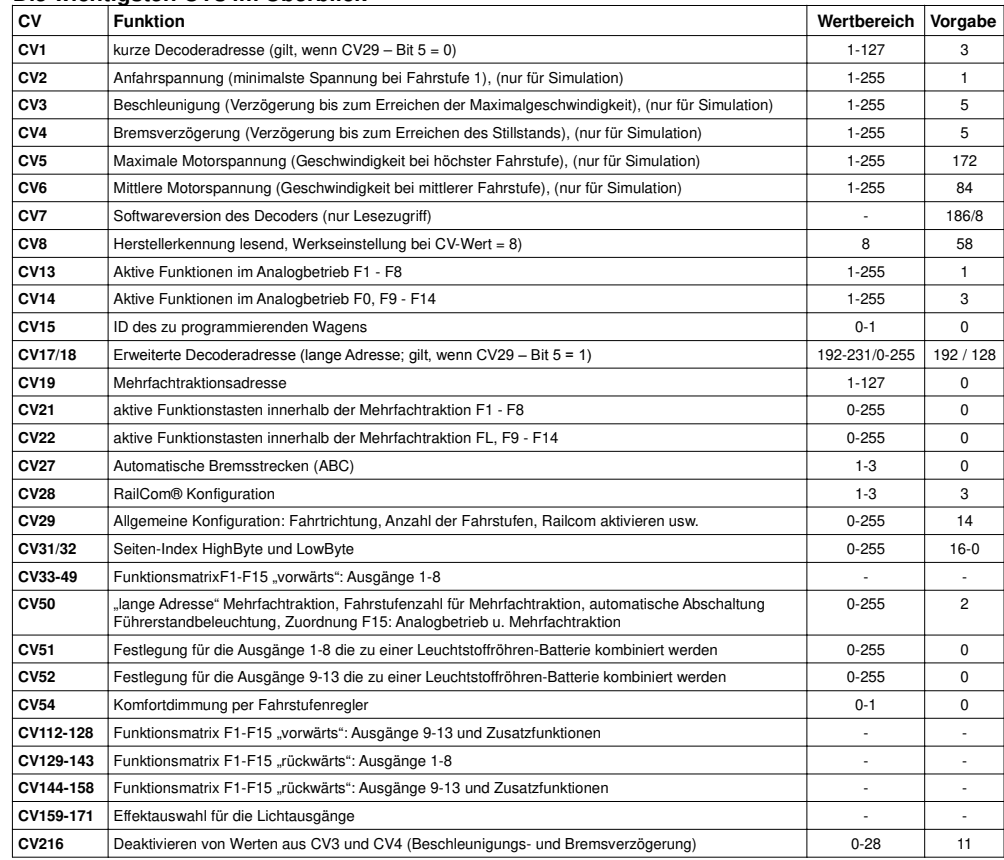